# **Система учета транспортных средств**

Руководство пользователя

**КИЕВ 2018**

# **Требования к ПК**

- 1. Процессор: Intel Core i3, i5 (~3,0 GHz)
- 2. Объем оперативной памяти: 2048MB
- 3. Свободное место на жестком диске: не менее 250MB
- 4. Стандартный монитор: TN ~19"
- 5. Клавиатура, мышь
- 6. Принтер для печати отчетов и накладных
- 7. Операционная система: Windows 7, Windows XP SP3.
- 8. Для подключения весов, необходимо наличие COM порта

# **Начало работы с программой**

- 1. Запустите интернет браузер
- 2. В строке адреса, введите путь к сайту (например http://www.transbud)
- 3. В окне браузера появится форма ввода логина и пароля (Рисунок 1)

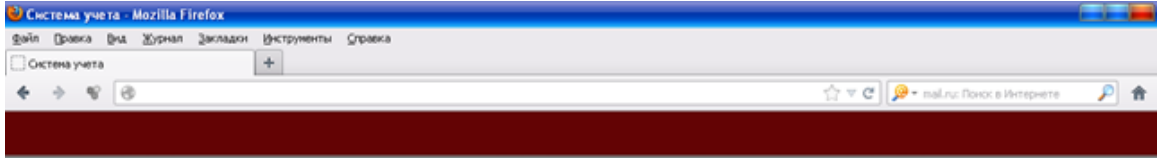

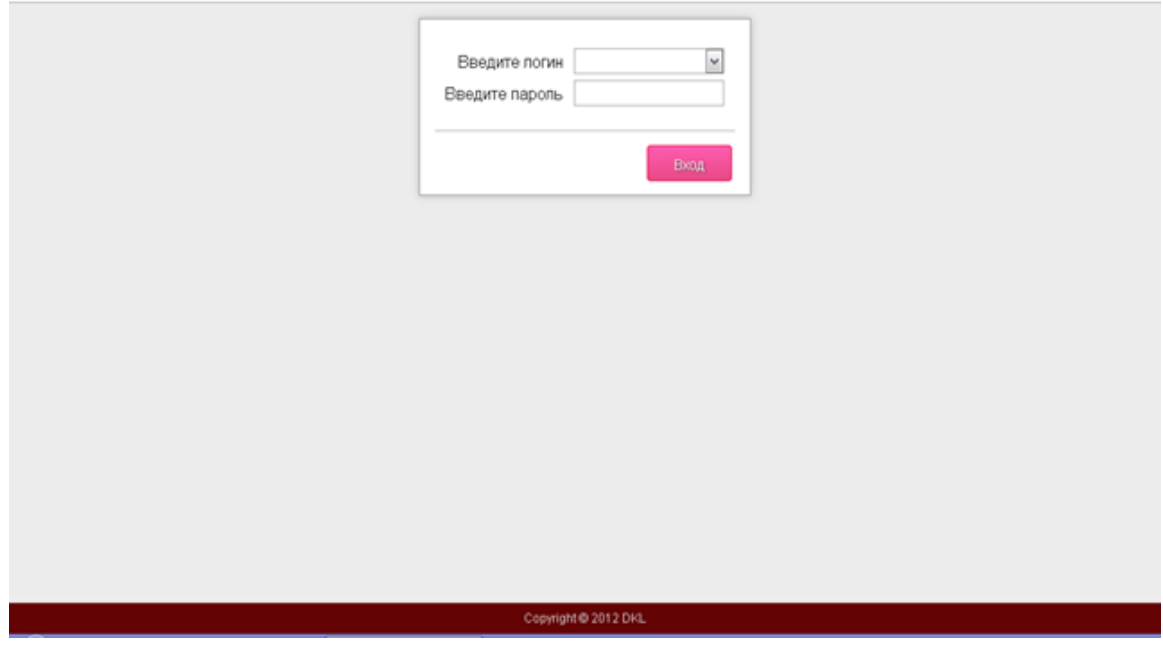

Рисунок 1

4. В выпадающем списке выберите свою фамилию (Рисунок 2)

Тел. +38 (097) 851 66 51, e-mail: nnksdk@gmail.com, сайт: http://nnksdk.com/ru/

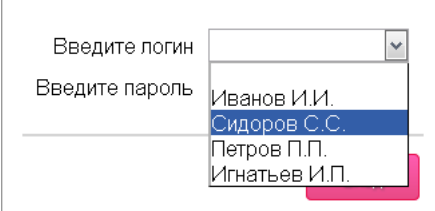

Рисунок 2

- 5. Введите пароль
- 6. После ввода логина и пароля нажмите кнопку Вход (Рисунок 3). Если пароль введен неправильно, на экране снова появится форма ввода логина и пароля.

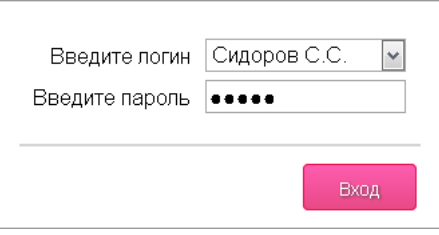

## Рисунок 3

После нажатия кнопки Вход и успешной проверки логина и пароля, в окне браузера появится основная форма управления (Рисунок 4).

Примечание: каждый пользователь должен иметь собственный Логин и пароль.

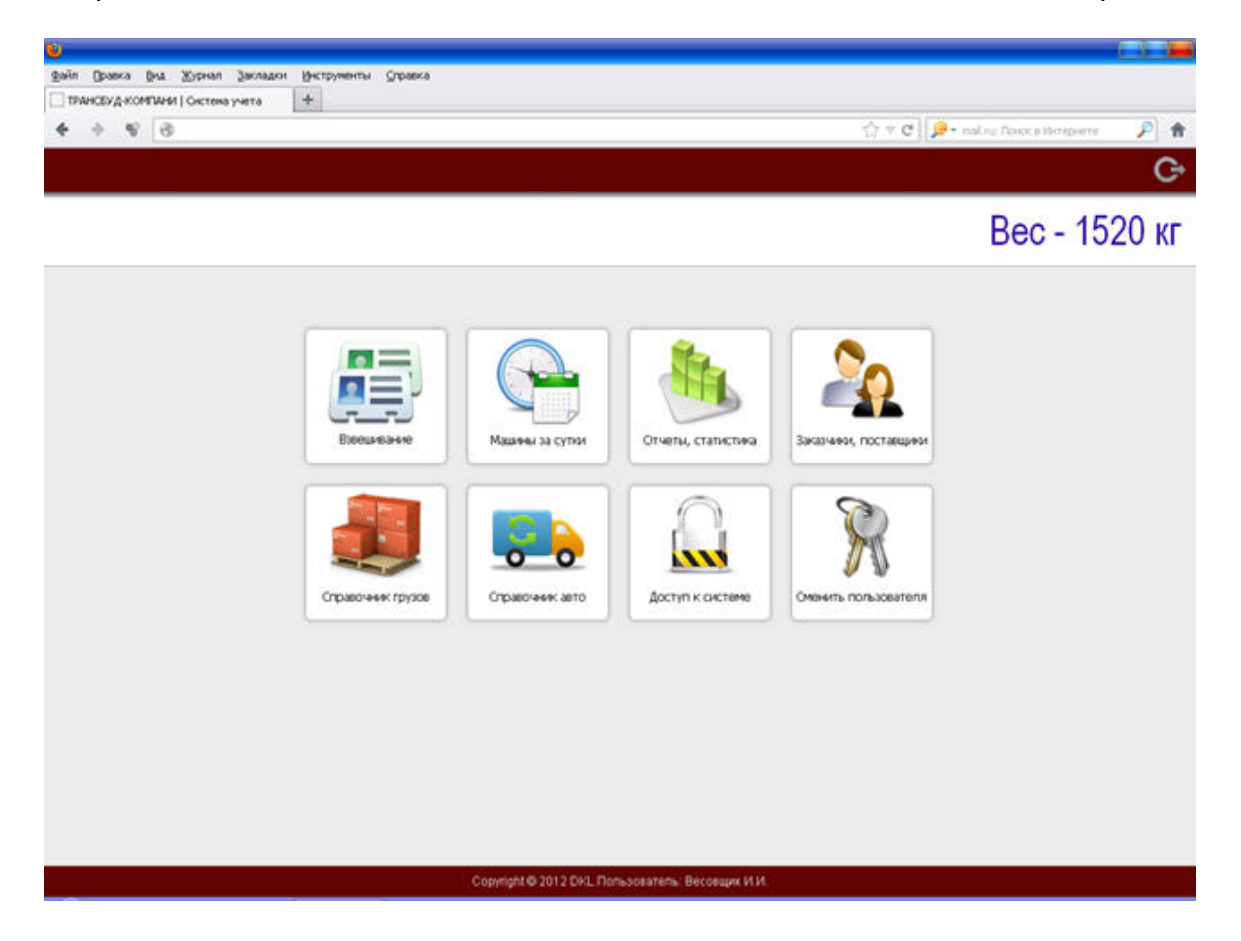

## Рисунок 4

Основную форму можно условно разделить на две части, заголовок и кнопки управления режимами. В заголовке показан логотип компании, в правой части отображается информация с весов.

Кнопки управления режимами, позволяют получить доступ к данным, с которыми работает программа (выданные карточки, справочники и т.д.). Краткое описание режимов.

- Взвешивание
- Машины за сутки
- Отчеты, статистика
- Заказчики, поставщики
- Справочник грузов
- Справочник авто
- Доступ к системе
- Сменить пользователя

Примечание: в разных версиях программы, список доступных режимов может отличаться.

# **Последовательность действий весовщика**

- 1. Водитель заезжает на весы и идет с документами к весовщику.
- 2. Весовщик проверяет документы, нажимает кнопку Взвешивание. В окне браузера появится окно редактирования новой записи (Рисунок 5).

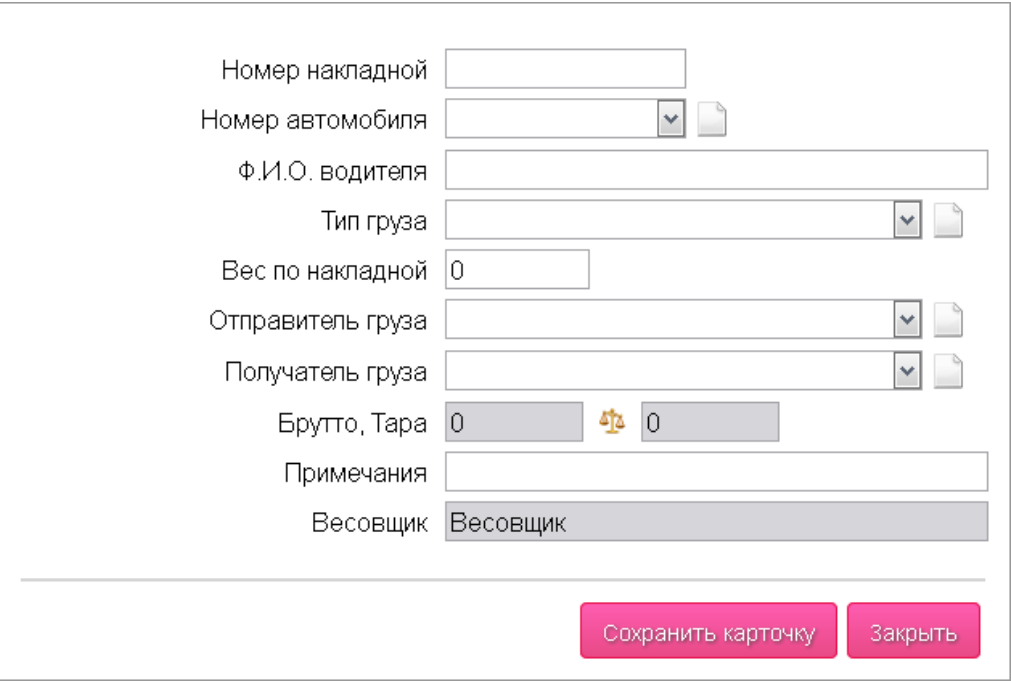

Рисунок 5

- 3. В окне редактирования, необходимо заполнить следующие поля:
	- Номер накладной, с которой пришел водитель. Если накладной нет, это поле оставляют пустым;
	- В выпадающем списке выбрать номер автомобиля. Примечание: если в справочнике автомобилей указан вес ТАРЫ, это значение будет автоматически подставлено к данным;
	- Указать фамилию, имя, отчество водителя. Примечание: если в справочнике автомобилей указана фамилия водителя, это поле будет заполнено автоматически;
	- В выпадающем списке выбрать тип груза;
	- Далее нужно указать вес груза по накладной. Если накладной нет, это поле оставляют пустым;
	- В выпадающем списке выбрать отправителя груза;
	- В выпадающем списке выбрать получателя груза;
	- Для взвешивания автомобиля нажмите кнопку с изображением весов. Программа выведет сообщение – взвесить БРУТТО? Нажмите кнопку ОК для взвешивания или кнопку ОТМЕНА для закрытия окна.
	- При необходимости можно добавить примечания;
	- Фамилия весовщика подставляется автоматически.

Пример заполненной карточки показан на Рисунке 6.

Тел. +38 (097) 851 66 51, e-mail: nnksdk@gmail.com, сайт: http://nnksdk.com/ru/

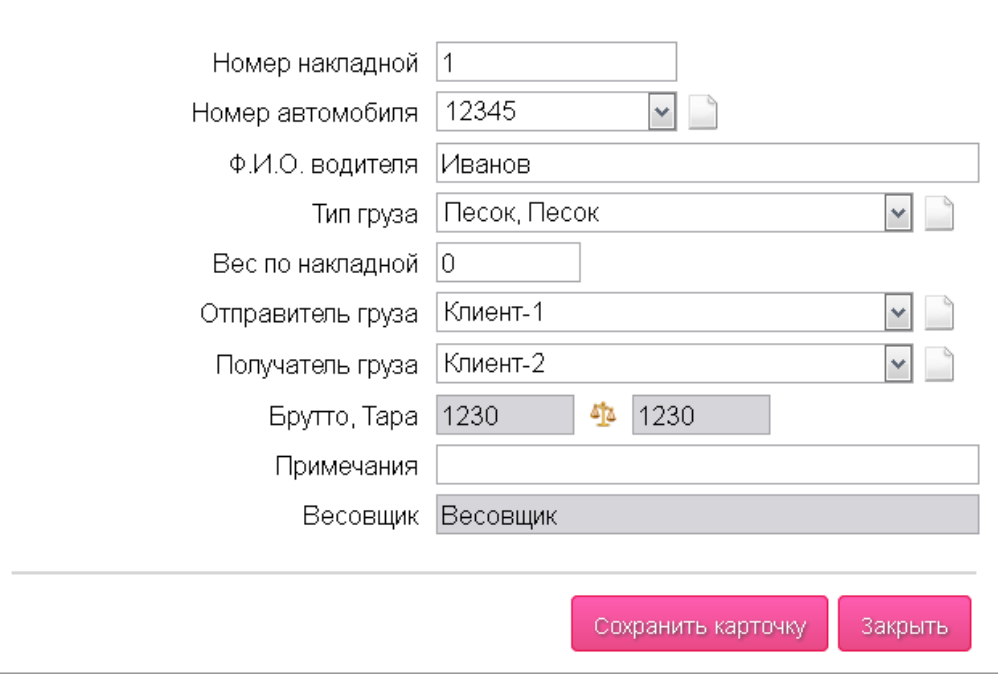

## Рисунок 6

- После заполнения всех полей, нажмите кнопку Сохранить карточку. Программа выдаст запрос – сохранить карточку в архиве? Нажмите кнопку ОК для сохранения карточки или кнопку ОТМЕНА для закрытия окна.
- После сохранения записи, будет открыта основная форма управления (Рисунок 4).

Примечание: если в выпадающих списках, нет нужной записи, например – нет необходимого груза, или нет названия фирмы отправителя груза. Недостающую запись нужно добавить в соответствующий справочник:

- 1. Заказчики, поставщики;
- 2. Справочник грузов;
- 3. Справочник авто;

# **Машины за сутки**

В этой форме показаны результаты работы за сутки. Сортировка данных по колонке – дата и время (Рисунок 7).

| Вес - 1230 кг<br>Статистика работы за сутки - 17.12.2012<br>Номер авто,<br>Bec no<br>Тип груза<br>Действие<br>Tapa<br>Дата, время<br>Брутто<br>Herro<br>Отправитель<br>Получатель<br>AKT<br>накладной<br>водитель<br>12345<br>0<br>3.<br>17.12.2012 13:13<br>1230<br>1230<br>Ũ<br>Клиент-1<br>Клиент-2<br>Известь<br>Выгрузка<br>Иванов<br>12345<br>$\overline{2}$<br>0<br>1230<br>Ü.<br>17.12.2012 13:12<br>1230<br>Клиент-3<br>Клиент-1<br>Цемент<br>Выгрузка<br>Иванов<br>12345<br>0<br>ŧ<br>17.12.2012 13:12<br>1230<br>Ü.<br>1230<br>Песок<br>Загрузка<br>Нет данных<br>Нет данных<br>Иванов<br>Копировать данные в Excel.<br>Закрыть |  |  |  |  |  |   |
|----------------------------------------------------------------------------------------------------|--|--|--|--|--|---|
|                                                                                                    |  |  |  |  |  |   |
|                                                                                                    |  |  |  |  |  |   |
|                                                                                                    |  |  |  |  |  |   |
|                                                                                                    |  |  |  |  |  | â |
|                                                                                                    |  |  |  |  |  | ŝ |
|                                                                                                    |  |  |  |  |  | â |
|                                                                                                    |  |  |  |  |  |   |
|                                                                                                    |  |  |  |  |  |   |
|                                                                                                    |  |  |  |  |  |   |
|                                                                                                    |  |  |  |  |  |   |
|                                                                                                    |  |  |  |  |  |   |

Рисунок 7

В таблице показаны следующие данные:

- 1. Номер акта. Создается автоматически, при добавлении новых записей;
- 2. Дата и время взвешивания автомобиля;
- 3. Номер автомобиля, фамилия водителя;
- 4. Тип груза выбирается весовщиком при добавлении новых записей;
- 5. Действие загрузка или выгрузка;
- 6. Вес по накладной указывается весовщиком;
- 7. БРУТТО информация, поступившая с весов;
- 8. ТАРА информация из справочника автомобилей;
- 9. НЕТТО результаты взвешивания (БРУТТО ТАРА);
- 10. Отправитель груза;
- 11. Получатель груза;

Если нужно распечатать накладную, выберите в таблице необходимую запись. Нажмите кнопку в правой крайней колонке таблицы (иконка в виде принтера). На экране будет показано окно предварительного просмотра (Рисунок 8). Нажмите кнопку – Печать накладной.

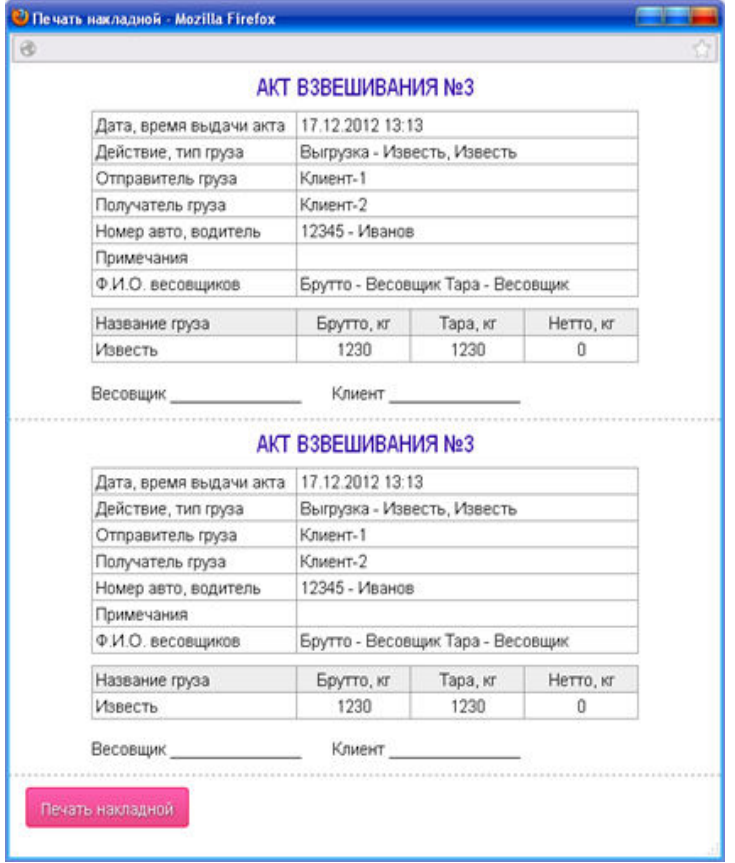

## Рисунок 8

Результаты работы за сутки, можно скопировать в Excel. Для этого нажмите кнопку – копировать данные в Excel. Вся информация будет загружена в отдельном окне (Рисунок 9).

Тел. +38 (097) 851 66 51, e-mail: nnksdk@gmail.com, сайт: http://nnksdk.com/ru/

|                           |                         | Microsoft Excel - reports.xls          |                                    |                                                                                                    |                                |                     |                                    |                                 |                                                       |
|---------------------------|-------------------------|----------------------------------------|------------------------------------|----------------------------------------------------------------------------------------------------|--------------------------------|---------------------|------------------------------------|---------------------------------|-------------------------------------------------------|
| 剛                         | Файл<br>Правка          | Вид<br>Вставка                         | Формат<br>Сервис                   | Данные<br>Окно<br>Справка                                                                                                    |                                |                     |                                    | Введите вопрос                  | a x                                                   |
| n                         | Ы<br>$\Delta$           | $\ddot{ }$<br>$\triangleq$<br>$\Delta$ |                                    | $\left\lvert \begin{array}{c} \mathbf{a} \\ \mathbf{b} \end{array} \right\rvert \left\lvert \begin{array}{c} \mathbf{a} \\ \mathbf{b} \end{array} \right\rvert = \left\lvert \begin{array}{c} \mathbf{a} \\ \mathbf{b} \end{array} \right\rvert = \left\lvert \begin{array}{c} \mathbf{a} \\ \mathbf{b} \end{array} \right\rvert = \left\lvert \begin{array}{c} \mathbf{a} \\ \mathbf{b} \end{array} \right\rvert = \left\lvert \begin{array}{c} \mathbf{a} \\ \mathbf{b} \end{array} \right\rvert = \left\lvert \begin{array}{c$ | Calibri                        |                     | ▼11 ▼ ※ K Y Y   手 플 플 国   99 %   健 | $\mathbb{R} \cdot \mathfrak{A}$ | $\frac{1}{2}$<br>$\mathbf{A}$<br>$\blacktriangledown$ |
|                           | A1                      | $f_x$ AKT<br>۰                         |                                    |                                                                                                    |                                |                     |                                    |                                 |                                                       |
|                           | $\mathsf{A}$            | B                                      | $\mathsf{C}$                       | D                                                                                                    | E                              | F.                  | G                                  | H                               | ⊼                                                     |
| $\mathbf{1}$              | Акт                     |                                        | Номер карточки Заезд (дата, время) | Выезд (дата, время)                                                                                                    | Время на территории Номер авто |                     | Ф.И.О. водителя                    | Номер накладной                 | Тип гр                                                |
| $\overline{2}$            | $\mathbf{1}$            |                                        | 0 17.12.2012 13:12                 | 17.12.2012 13:12                                                                                                    | 00:00                          |                     | 12345 Иванов                       |                                 | Песон                                                 |
| 3                         | $\overline{2}$          |                                        | 0 17.12.2012 13:12                 | 17.12.2012 13:12                                                                                                    | 00:00                          |                     | 12345 Иванов                       |                                 | Цеме                                                  |
| $\sqrt{4}$                | $\overline{\mathbf{3}}$ |                                        | 0 17.12.2012 13:13                 | 17.12.2012 13:13                                                                                                    | 00:00                          |                     | 12345 Иванов                       |                                 | Извес                                                 |
| 5                         |                         |                                        |                                    |                                                                                                    |                                |                     |                                    |                                 |                                                       |
| $\sqrt{6}$                |                         |                                        |                                    |                                                                                                    |                                |                     |                                    |                                 |                                                       |
| $\overline{7}$            |                         |                                        |                                    |                                                                                                    |                                |                     |                                    |                                 |                                                       |
| $\bf 8$                   |                         |                                        |                                    |                                                                                                    |                                |                     |                                    |                                 |                                                       |
| $\overline{9}$            |                         |                                        |                                    |                                                                                                    |                                |                     |                                    |                                 |                                                       |
| 10                        |                         |                                        |                                    |                                                                                                    |                                |                     |                                    |                                 |                                                       |
| 11                        |                         |                                        |                                    |                                                                                                    |                                |                     |                                    |                                 |                                                       |
| 12                        |                         |                                        |                                    |                                                                                                    |                                |                     |                                    |                                 |                                                       |
| 13                        |                         |                                        |                                    |                                                                                                    |                                |                     |                                    |                                 |                                                       |
| 14                        |                         |                                        |                                    |                                                                                                    |                                |                     |                                    |                                 |                                                       |
| 15                        |                         |                                        |                                    |                                                                                                    |                                |                     |                                    |                                 |                                                       |
| 16                        |                         |                                        |                                    |                                                                                                    |                                |                     |                                    |                                 |                                                       |
| 17                        |                         |                                        |                                    |                                                                                                    |                                |                     |                                    |                                 |                                                       |
| $18\,$                    |                         |                                        |                                    |                                                                                                    |                                |                     |                                    |                                 |                                                       |
| 19                        |                         |                                        |                                    |                                                                                                    |                                |                     |                                    |                                 |                                                       |
| 20                        |                         |                                        |                                    |                                                                                                    |                                |                     |                                    |                                 |                                                       |
| 21                        |                         |                                        |                                    |                                                                                                    |                                |                     |                                    |                                 |                                                       |
| $\Delta\Delta$<br>$H - 4$ |                         | → Первый лист /                        |                                    |                                                                                                    |                                | $\vert \cdot \vert$ | $\mathbf{m}$                       |                                 | $\rightarrow$                                         |
| Готово                    |                         |                                        |                                    |                                                                                                    |                                |                     |                                    | <b>NUM</b>                      |                                                       |

Рисунок 9

# **Отчеты, статистика**

Это режим предназначен для поиска информации и составления отчетов. В главном окне (Рисунок 4), нажмите кнопку – Отчеты, статистика. На экране появится окно с параметрами поиска данных (Рисунок 10).

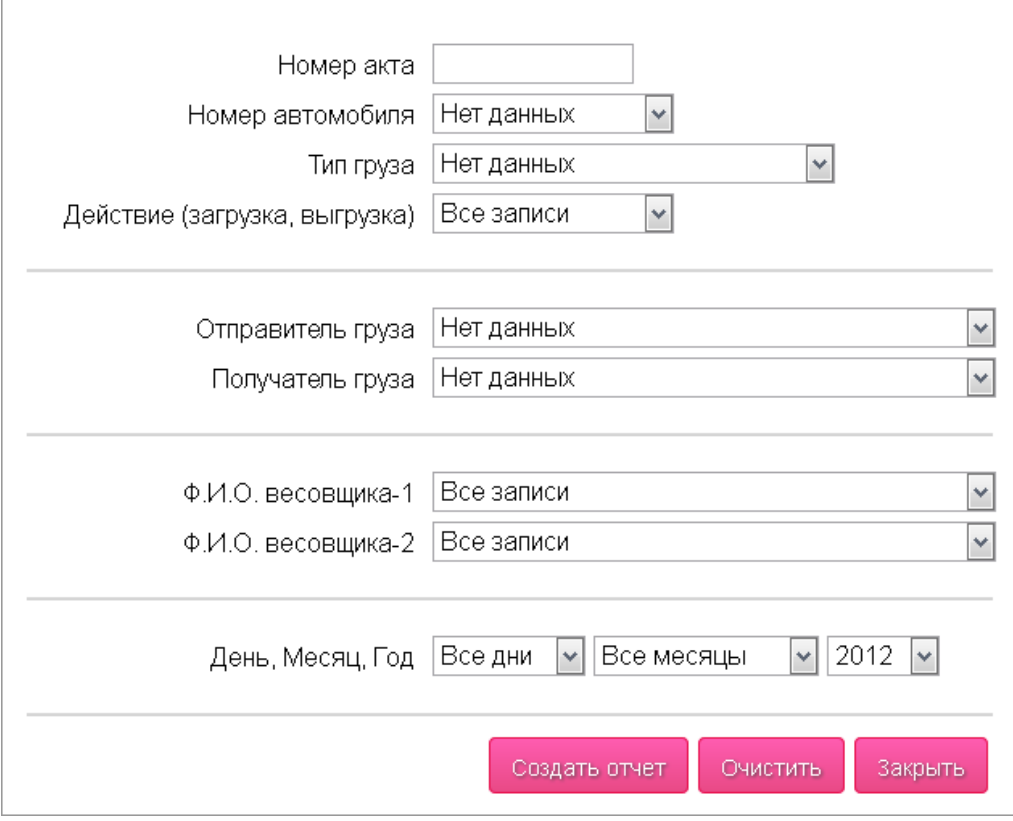

### Рисунок 10

В зависимости от задачи заполните необходимые поля. Например – укажите тип груза, который необходимо найти в базе данных. В параметрах поиска можно указать следующие данные:

- 1. Номер акта;
- 2. Номер автомобиля;
- 3. Тип груза;
- 4. Действие (загрузка, выгрузка);
- 5. Отправитель груза;
- 6. Получатель груза;
- 7. Фамилия весовщика;
- 8. Дата, месяц, год;

После выбора параметров поиска, нажмите кнопку – создать отчет. Найденная информация будет показана в отдельной таблице. Если необходимо распечатать накладную, выберите запись, нажмите кнопку печать (иконка в виде принтера, в правой части таблицы).

# **Описание функций редактирования данных**

Все таблицы имеют стандартные возможности редактирования данных. Если навести курсор на запись, выбранная строка будет выделена цветом (Рисунок 11). Клик левой кнопкой по столбцу таблицы, включает сортировку по возрастанию или по убыванию.

Рядом с каждой строкой, в правой части таблицы, есть иконка в виде крестика. Клик на иконке позволяет удалить выбранную запись. Если иконка показана серым цветом, значит, эту запись удалять нельзя.

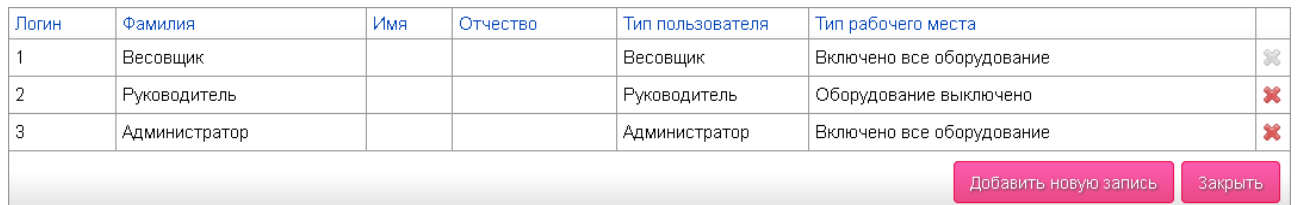

## Рисунок 11

Клик левой кнопкой по выбранной записи открывает окно редактирования (Рисунок 12).

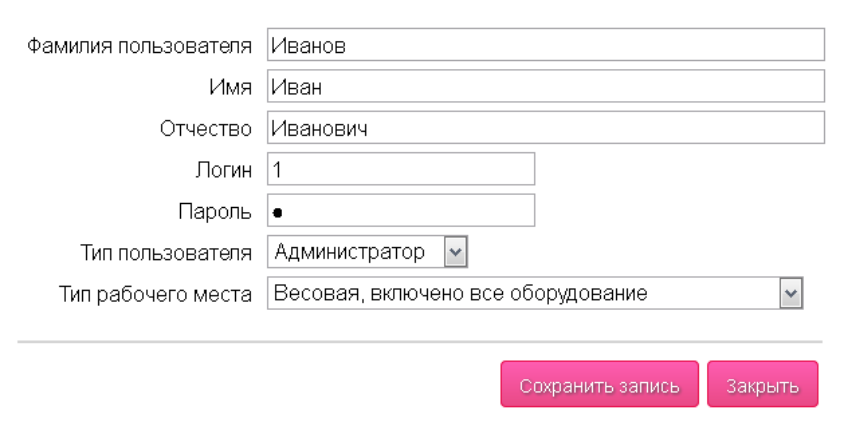

#### Рисунок 12

Окно редактирования содержит поля ввода информации. В нижней части окна расположены две кнопки – Сохранить запись и закрыть. Поля ввода, показанные серым цветом, запрещены для редактирования.

## **Контакты**

Разработка, внедрение, техническая поддержка программного обеспечения. Автоматизация учета и управления бизнес-процессами предприятий, системы сбора данных, управление внешним оборудованием. За дополнительной информацией обращайтесь к разработчику.

Телефон: +38 (097) 851 66 51 Почта: [nnksdk@gmail.com](mailto:nnksdk@gmail.com)  Сайт:<http://nnksdk.com/ru/>